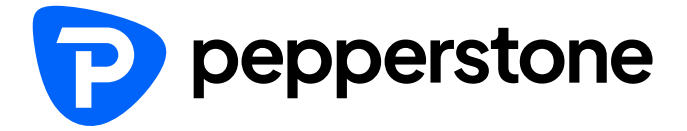

# **Pepperstone**

Crypto (USDT) Funding Guideline

- **Login to your SCA**
- **Click on Trading Accounts**
- **Select the account you would like to deposit**
- **Click Fund now**

**\*You could also click "Funds" then "Add funds". Both way works**

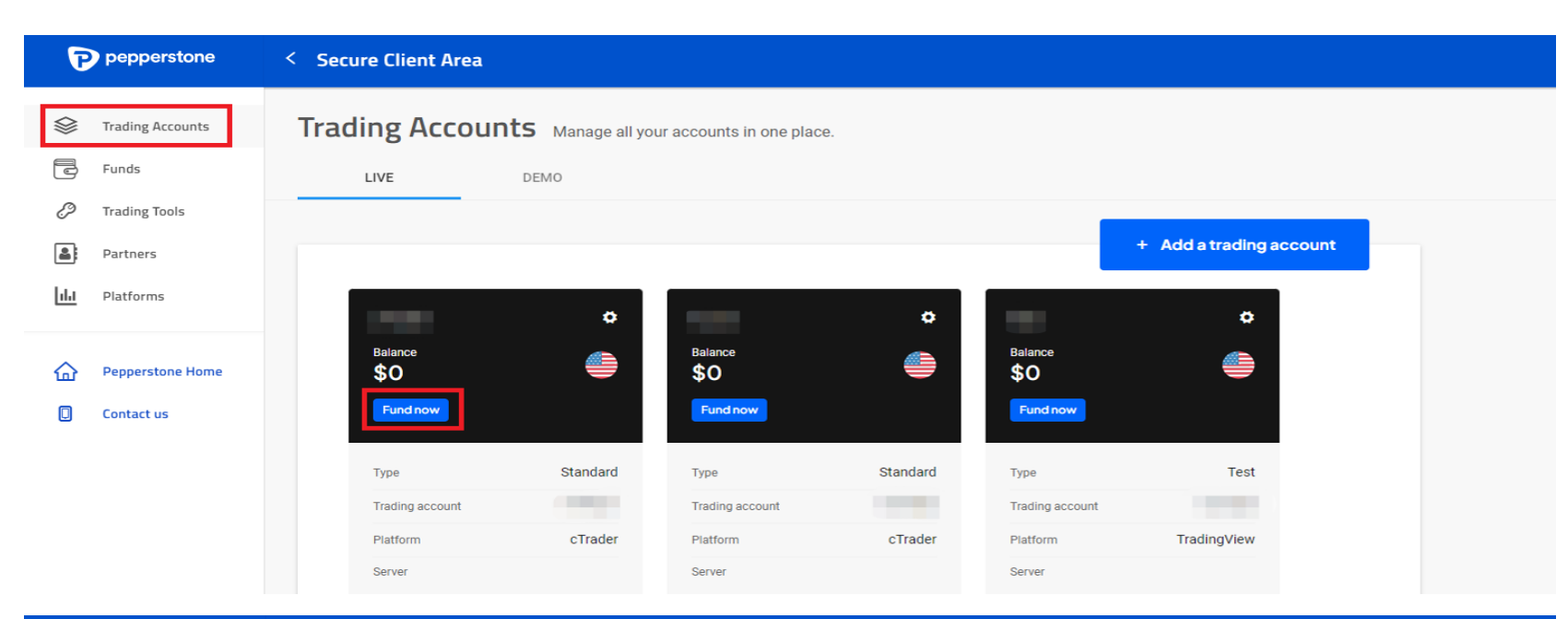

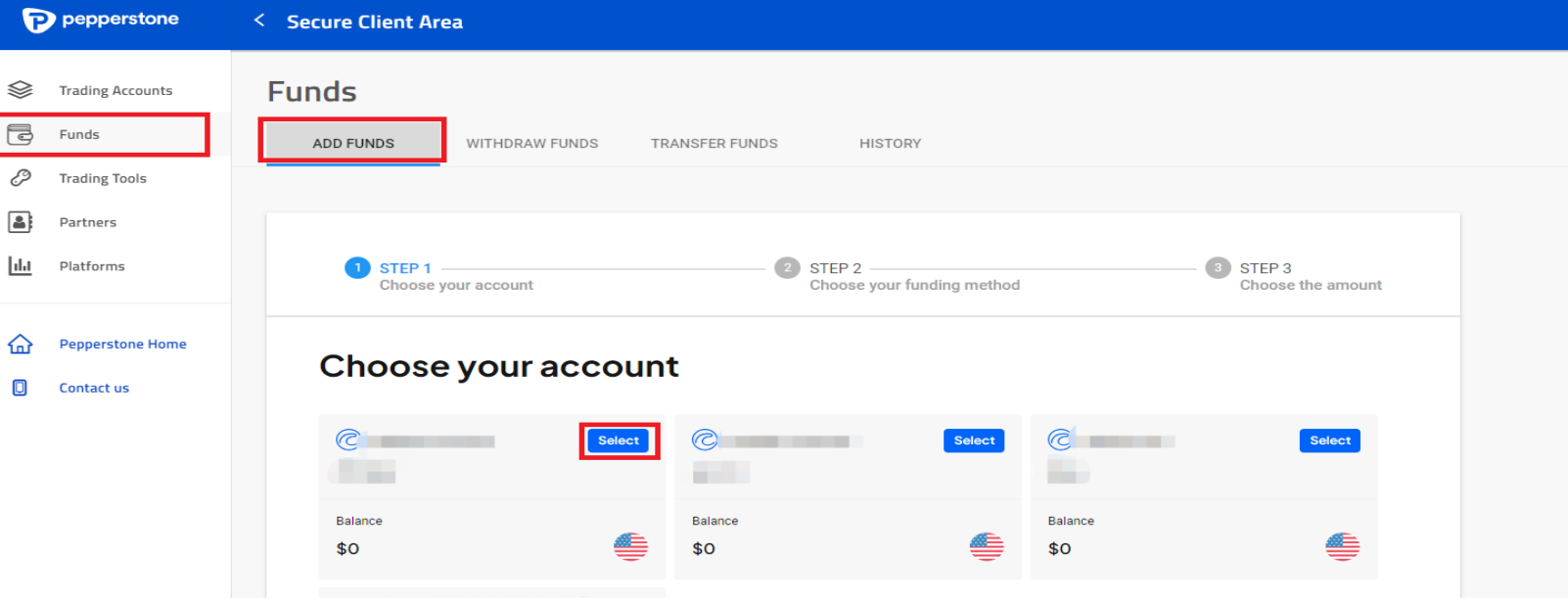

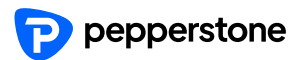

- **Select Funding methods**
- **Click Crypto**

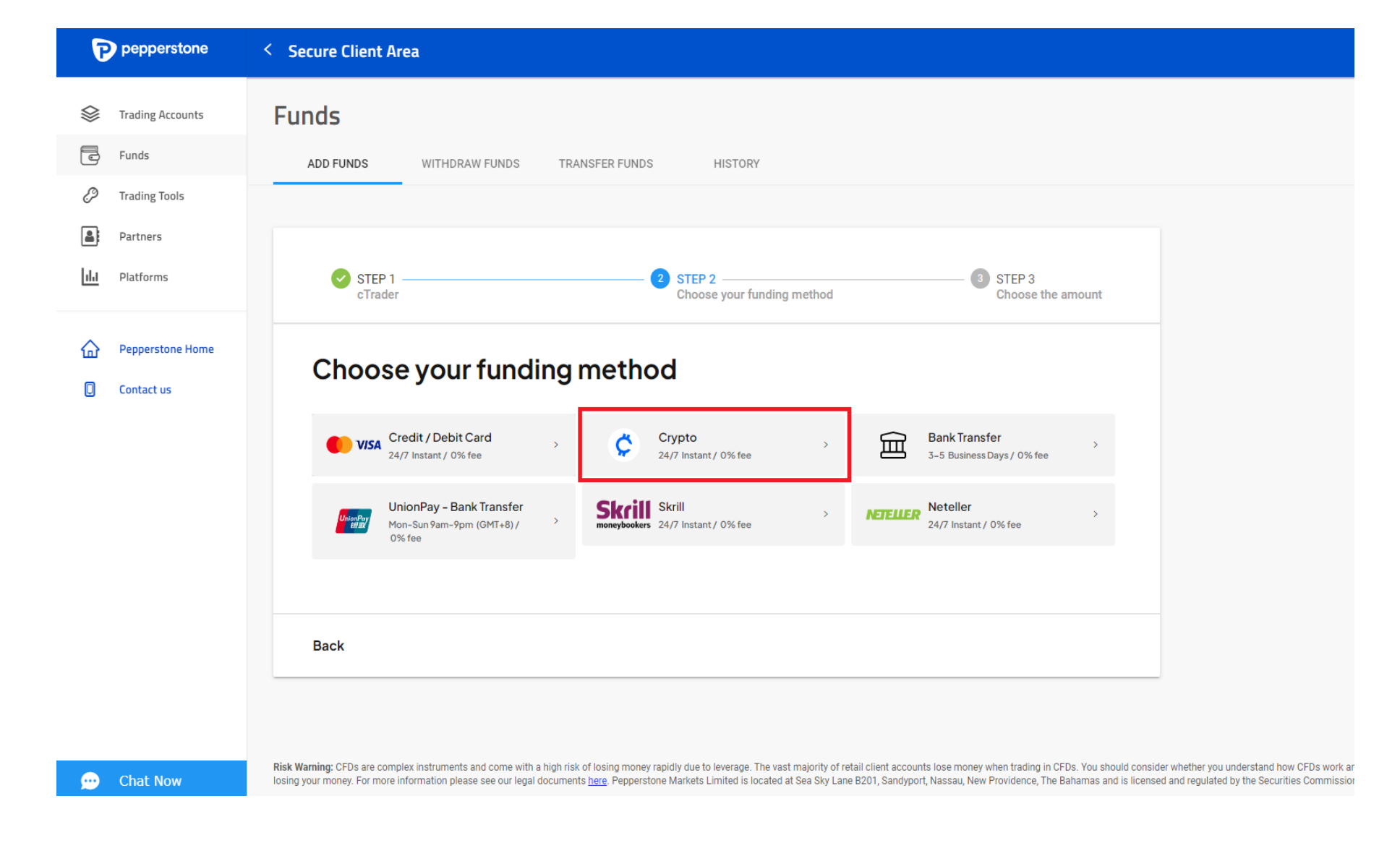

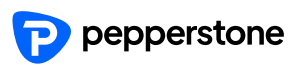

- **Insert or select the amount**
- **Per transaction: US\$25 - \$500,000**

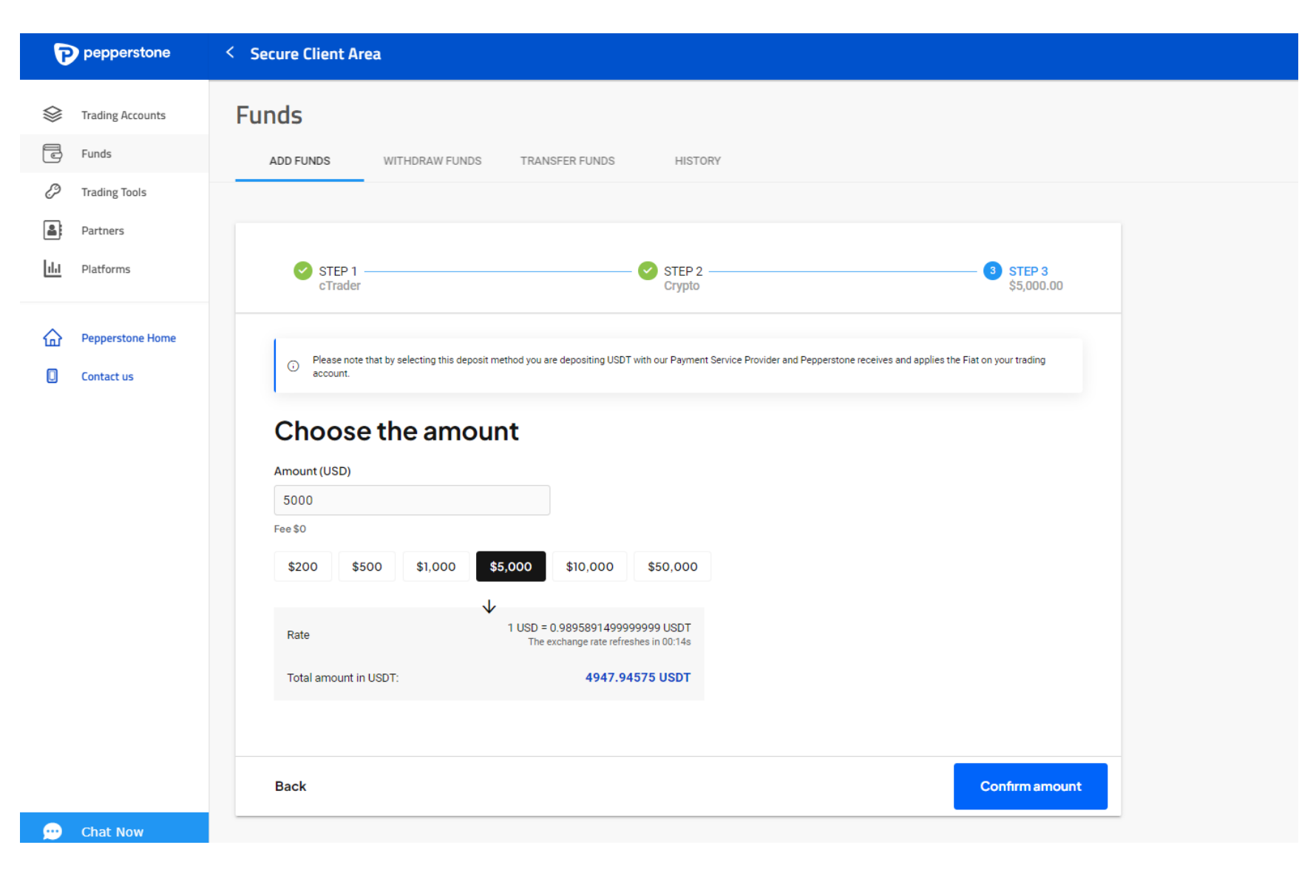

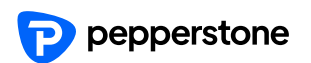

**Choose network for USDT**  $\times$ ereturn to merchant • **Jump to the payment page** • **Choose network O TRX** TRON Network (TRC20) 5000 USD **USD**  $\bigcirc$ **BSC** BNB Smart Chain (BEP20) Q Search coin ETH Ethereum network (ERC20)  $\bigcirc$ **O** USDT Tether ~5003.502452 USDT

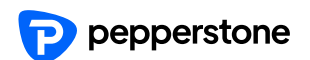

- **Jump to the payment page**
- **Use wallet to scan the QR code**
- **The actual transfer amount will display at the bottom of the page**
- **The actual amount deposit into your account will be your requested amount**
- **\*The price will be fixed and available for 30 mins**

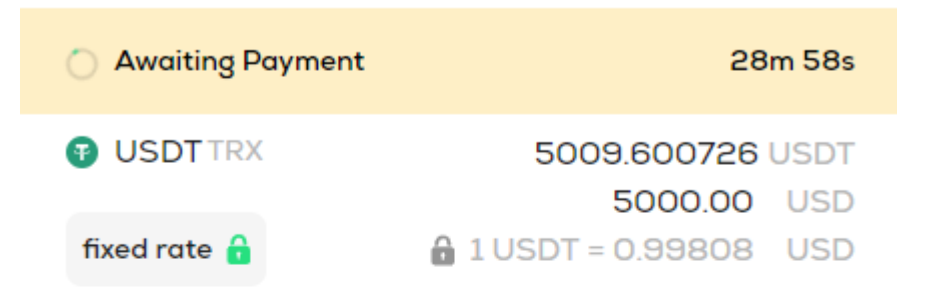

ereturn to merchant

#### Please send only USDT coins to this address on the TRX network.

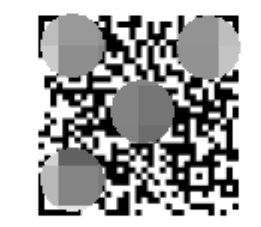

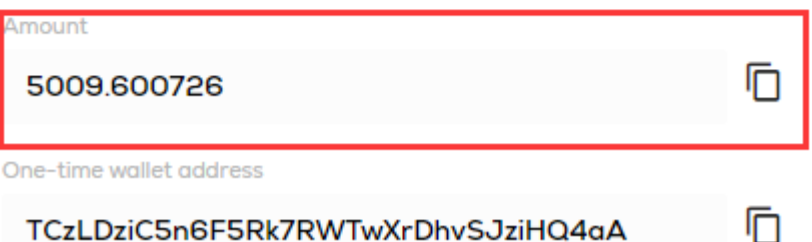

TCzLDziC5n6F5Rk7RWTwXrDhvSJziHQ4aA

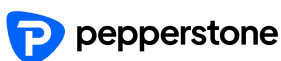

#### «return to merchant

### Funding: USDT

- **If your deposit amount is large than 10,000 USD, then the rate will update for every 30 seconds.**
- **Fund as soon as possible to avoid change in rate.**

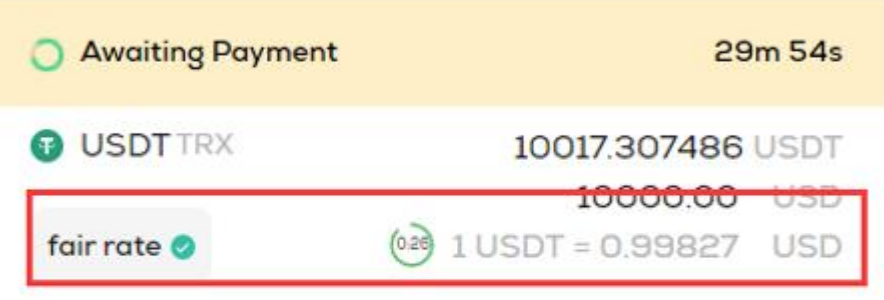

Please send only USDT coins to this address on the TRX network.

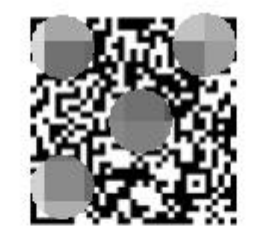

#### Amount

Ō 10017.307486 One-time wallet address n TTJ7J6cChFrsr6UdYryUjgGMti9GP9o49T

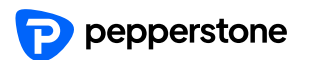

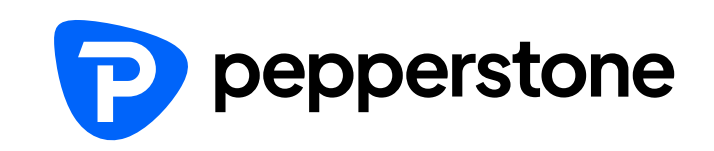